# **برنامههاي ويندوز7 را بشناسيم**

هر نگارش ويندوز امكانات، ابزار، و انواعي از برنامههاي جديد و بهينهشده را فراهم ميسازد. **ويندوز7** نيز حاوي تعداد بسيار زيادي برنامه، بعضي آشنا و بعضي جديد است. اما اگر يك كاربر باتجربه **ويندوز** باشيد، حتماً متوجه خواهيد شد كه تعدادي از برنامهها كه در نگارشهاي پيشين **ويندوز** وجود داشتند در **ويندوز7** غايب هستند. مايكروسافت بعضي از برنامهها را كه «سيستمعامل–محوري» كمتري داشتند از **ويندوز** حذف كرده است. (اما نگران نباشيد، همة بازيهاي قبلي همچنان حاضرند!)

# **برنامههاي غايب**

برنامههاي ويژهاي كه در نگارشهاي قبلي **ويندوز** حضور داشتند و در **ويندوز7** ديگر حضور ندارند به قرار زيرند: ،(Windows Messenger پيشتر (Windows Live Messenger ،(Microsoft Outlook Express پيشتر (Windows Mail و ،Windows Calendar ،Windows Contacts .Windows Meeting Space

> با وجود اين، بعضي از برنامههايي كه ديگر بخشي از **ويندوز** نيستند در ميان برنامههايي هستند كه آنها را به رايگان ميتوانيد از سايت **Live Windows** دريافت كنيد:

### **http://home.live.com**

## **برنامههاي اساسي ويندوز**

**ويندوز7** حاوي تعداد زيادي برنامه است كه از <sup>1</sup> يك **نصب پاك** طريق آنها ميتوانيد امور **ويندوز** را اداره كنيد، اثر هنري يا متني به وجود آوريد، يا ارتباط برقرار كنيد. برنامههايي كه به احتمال زياد از آنها استفاده خواهيد كرد به قرار زيرند:

 نگارش آخرين .**Windows Internet Explorer 8 ●** Explorer Internet امكانات جديد فراواني را فراهم ساخته است، بعضي از اين امكانات از ساير برنامههاي مرورگر پرطرفدار بازار وام گرفته شدهاند. Explorer Internet هنوز پرطرفدارترين برنامة مرورگر دنياست، اما استقبال از **فايرفاكس** سبب شد كه مايكروسافت روي برنامة مرورگر خود كار بيشتري انجام دهد. برندگان اين رقابت، كاربران Internet Explorer هستند، كه حالا مي توانند از مجموعه امكانات

جديد فراوان آن و همچنين ارتباط برنامة مرورگر خود با برنامههاي اداري مشهوري چون Word Office Microsoft، و ،Windows Live Mail ،Microsoft Office OneNote لذت ببرند. Windows Live Writer

 **Gallery Gadget Desktop**. اين برنامة جديد جاي Sidebar Windows معرفيشده در **ويستا** را گرفته است. در (**ابزاركهايي**) را ميتوانيد **<sup>2</sup>** Gallery Gadget Desktop، **گجيتهايي** بيابيد كه انواعي از اطلاعات را مستقيماً در دسكتاپ به نمايش در ميآورند. گجيتها را ميتوانيد به هر مكاني در دسكتاپ انتقال بدهيد، و نحوة نمايش آنها را به سليقة خودتان تنظيم كنيد \_ حتي ميتوانيد موارد مختلف يك گجيت را داشته باشيد، كه هر كدام جنبههاي مختلف يك نوع اطلاعات را نمايش ميدهند. (مقالة «**ابزاركها يا گجيتها**» را بخوانيد.)

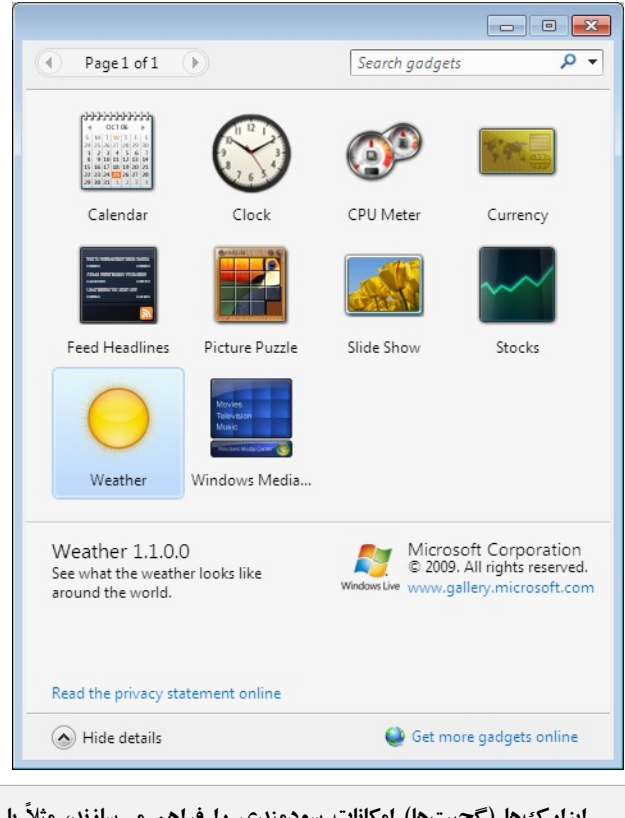

**ابزاركها (گجيتها) امكانات سودمندي را فراهم ميسازند، مثلاً با ابزارك Weather، وضعيت آب و هواي شهر محل اقامت خود و چند شهر ديگر را ميتوانيد همزمان ببينيد.** 

 $\overline{a}$ 

<sup>1</sup> <sup>1</sup> clean install

<sup>2</sup> gadget

# **@WIDPM**

**● Update Windows**. اين برنامة مهم، سايت Update Microsoft را زير نظر ميگيرد و وجود وصلههاي روزآمدساز براي سيستمعامل، وصلههاي روزآمدساز براي برنامههاي روزآمدشدة دستگاههاي <sup>3</sup> نصبشده در كامپيوترتان، و **دستگاهرانهاي** متصل به كامپيوترتان را به شما اطلاع ميدهد.

### **مديريت رسانهها**

رسانههاي ديجيتال حالا به تعداد بسيار زياد در اختيار بسياري از كاربران قرار دارد. برنامهها و وسايل فراواني براي ضبط، پخش و پردازش عكس، قطعات صوتي و ويدئويي، و رسانههاي جرياني فراهم شده است.

**● Center Media Windows**. مايكروسافت براي كساني كه اختصاصي برپا كنند يك **<sup>4</sup>** ميخواستند يك **سرور رسانههاي خانگي** نگارش جداگانة ويندوز را با نام Center Media عرضه ميكرد، اما حالا Center Media به صورت توكار در دل **ويندوز7** تعبيه شده است تا هر كسي كه علاقه و دانش فني استفاده از آن را داشته باشد از آن بهره بگيرد. با استفاده از Center Media، ميتوانيد فيلم، برنامههاي تلويزيوني ضبطشده، و اسلايد را بر روي صفحهنمايش كامپيوترتان همانگونه تماشا كنيد كه يك دستگاه پخش را به تلويزيون وصل يا **دستگاه <sup>5</sup>** يك ميكنيد. اگر كامپيوترتان يك **كارت تيونر تلويزيون اكسترنال تيونر تلويزيون** داشته باشد، شبكههاي تلويزيوني مختلف را نيز ميتوانيد از روي مانيتور كامپيوترتان تماشا كنيد. از سوي ديگر، بسياري از تلويزيونهاي جديد يك پورت ورودي كامپيوتر نيز دارند، تا بتوانيد آن ويدئو و صدا را از طريق تلويزيون 50 اينچي جديد خود تماشا كنيد. به برنامههاي راديويي زنده، موسيقي ذخيرهشده در ، همگي از **<sup>6</sup>** كتابخانة موسيقي شخصيتان، و موسيقي منابع **روي خطي** روي يك كامپيوتر گوش بدهيد (و همزمان عكسهاي خانوادگي خود را تماشا كنيد). آنقدر كه فكر ميكنيد دشوار نيست، و با وجود كامپيوترهاي ارزانقيمت مجهز به ديسكهاي سخت 500گيگابايتي يا بيشتر، اين امكان براي شما فراهم ميشود كه بسياري از آهنگها و رسانههاي ديجيتال خود را در يكجا داشته باشيد و به آساني از همة آنها لذت ببريد.

1

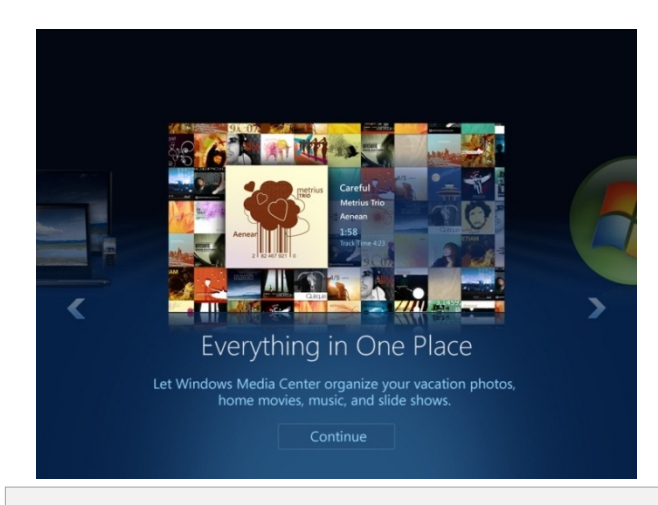

**حالا Center Media به صورت توكار در دل ويندوز7 تعبيه شده است تا هر كسي كه علاقه و دانش فني استفاده از آن را داشت از آن بهره بگيرد.** 

**● Player Media Windows**. يك امكان سادهتر براي پخش موسيقي و ويدئوي ضبطشده در كتابخانههاي شخصي شماست، شامل محتوياتي كه از اينترنت دريافت ميكنيد. (مقالة «**برنامة Player Media Windows** «را بخوانيد.)

**● Maker DVD Windows**. يك برنامة ساده كه با آن ميتوانيد ديويديهايي حرفهاي از عكسها، ويدئوها، و آهنگهاي خود بسازيد، و براي آنها تيتراژ و جلوههاي ويژه درست كنيد. يك برنامة عالي براي ساخت قطعات اسلايدي و ويدئويي از فرزندان خردسال بر روي ديويدي براي ارائه به آشنايان است. (مقالة «**برنامة Maker DVD Windows** «را بخوانيد.)

## **ابزار نشر**

**ويندوز7** دو برنامة واژهپردازي و يك برنامة ساده گرافيك رايگان، و همچنين چند برنامة ديگر دارد كه با آنها ميتوانيد اطلاعات خود را به ديگران برسانيد.

**● Notepad**. از اين برنامة ويرايشگر متن ساده ميتوانيد براي ويرايش اسناد فرمتنشده يا فايلهاي HTML بهره بگيريد. (منوي (.**Notepad** ،Accessories ،All Programs ،Start

<sup>3</sup> driver

<sup>4</sup> home media server

<sup>5</sup> TV tuner

<sup>6</sup> online

**صفحه 18** 

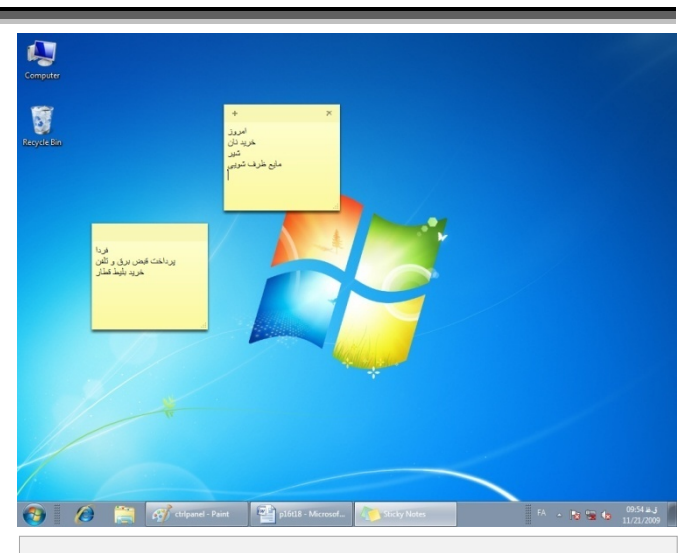

**از برنامه Notes Sticky ميتوانيد براي الصاق يادداشت بر روي دسكتاپ كامپيوتر بهره بگيريد.** 

و <sup>7</sup> **● WordPad**. اين برنامة واژهپردازي پيچيدهتر، از فرمت rtf پشتيباني ميكند. (منوي Start، Programs All، <sup>8</sup> شيوهنامههاي متني (**.WordPad** ،Accessories

● **Paint**. از اين برنامة سادة گرافيك ميتوانيد براي ساخت طرحهاي گرافيكي با انواع مختلفي از فرمتهاي گرافيكي (مانند «bmp.«،» gif.«،» jpg.«،» png.«، و «tif. ( «بهره بگيريد و عكسهاي گرفتهشده با برنامة خدماتي Screen Print را ذخيره كنيد. (منوي (.**Paint** ،Accessories ،All Programs ،Start

**نكته**: *WordPad* <sup>و</sup> *Paint* با يك فرمان *Ribbon Windows* روزآمد شدهاند، كه رابطي شبيه به رابط *Ribbon Fluent Office Microsoft* در بسياري از برنامههاي آفيس<sup>2007</sup> است.

. **● Journal Windows**. اين برنامة يادداشتبرداري الكترونيكي شبيه به يك نگارش سادهشدة برنامة OneNote Office Microsoft است، كه به همراه نگارشهاي Home و Edition Student آفيس2007 توزيع شده است. با استفاده از Journal، يادداشتهاي دستنويس و تايپي خود را ميتوانيد ذخيره كنيد و يادداشتها و عكسهاي فايلهاي ديگرراوارد اين برنامه كنيد (import كنيد).

**● Scan and Fax Windows**. با استفاده از اين برنامه از طريق يك خط تلفن آنالوگ و يك مودم، يا از طريق يك **سرور فكس** ميتوانيد فكس ارسال و دريافت كنيد. فكسهاي دريافتي در Inbox شما در پنجرة Scan And Fax Windows ظاهر ميشوند و ميتوانند

1

بسيار شبيه به يك پيام ايميل در يك برنامهٔ ايميل تماشا شوند. اگر يك **اسكنر** به كامپيوتر شما وصل باشد، از Scan And Fax Windows ميتوانيد به منظور اسكن اسناد متني و تصويري براي كامپيوترتان بهره بگيريد و آنها را به شكل فايلهاي ديجيتالي در آوريد كه به عنوان فكس يا پيوست پيام ايميل ميتوانند ارسال شوند. اكثر اسكنرهاي جديد وسايل **وصل–و–اجرا** (play-and-plug (هستند، يعني كافي است آنها را به پورت درست بر روي كامپيوترتان وصل كنيد و بلافاصله از آنها بهره بگيريد. (مقالة « **فكس و اسكن**» را بخوانيد.)

## **بازيها**

براي كساني كه از بهكارگيري بازيهاي كامپيوتري ساده لذت ميبرند، **ويندوز7** تعداد زيادي بازي دارد: Titans Chess، FreeCell، Hearts، Backgammon Internet، Minesweeper و مانند آن. يك لينك نيز براي دريافت بازيهاي رايگان ديگر از سايت مايكروسافت فراهم شده است.

# **برنامههاي خدماتي**

سرانجام، برنامههاي خدماتي مختلفي را در پوشة Accessories در منوي Programs All ميتوانيد بيابيد:

**● Calculator**. يك برنامة اساسي براي بسياري از كاربران ويندوز و هميشه در دسترس شماست. در **ويندوز**،**7** برنامة ماشينحساب به يك برنامة چندبعدي تبديل شده است كه ميتواند انواعي از نيازهاي محاسباتي ويژه را فراهم كند.

شده طراحي tablet PC كاربران براي .**Math Input Panel ●** است. يك برنامة جديد است كه در آن ميتوانيد معادلههاي رياضي پيچيده و ساده را به متن تبديل كنيد. **Panel Input Math** از جبر، حساب، هندسة تحليلي، آمار، و بسياري ديگر از انواع رياضيات پشتيباني ميكند. (مقالة «**از برنامة Panel Input Math براي نوشتن و تصحيح معادلات رياضي بهره بگيريد**» را بخوانيد.)

**● Notes Sticky**. از اين برنامه ميتوانيد براي الصاق يادداشت بر روي دسكتاپ كامپيوتر بهره بگيريد، درست همانگونه كه يك برچسب كاغذي حاوي يك يادداشت را به جعبة كامپيوتر يا ميز مي چسبانيد.

**● Tool Snipping**. با استفاده از اين برنامة سودمند، عكسهايي را از نواحي مختلف صفحهنمايش ميتوانيد تهيه كنيد. براي هر عكس ميتوانيد حاشية دستنويس اضافه كنيد، آن را به فرمت HTML، PNG، GIF، يا JPEG ذخيره كنيد، و آن را از طريق ايميل در داخل پنجرة برنامةTool Snipping براي دوستانتان ارسال كنيد.□

 $7$  rich text formatting

<sup>8</sup> character and paragraph styles